## E-PORTFOLIO WORKSHOP SERIES

WordPress Basics

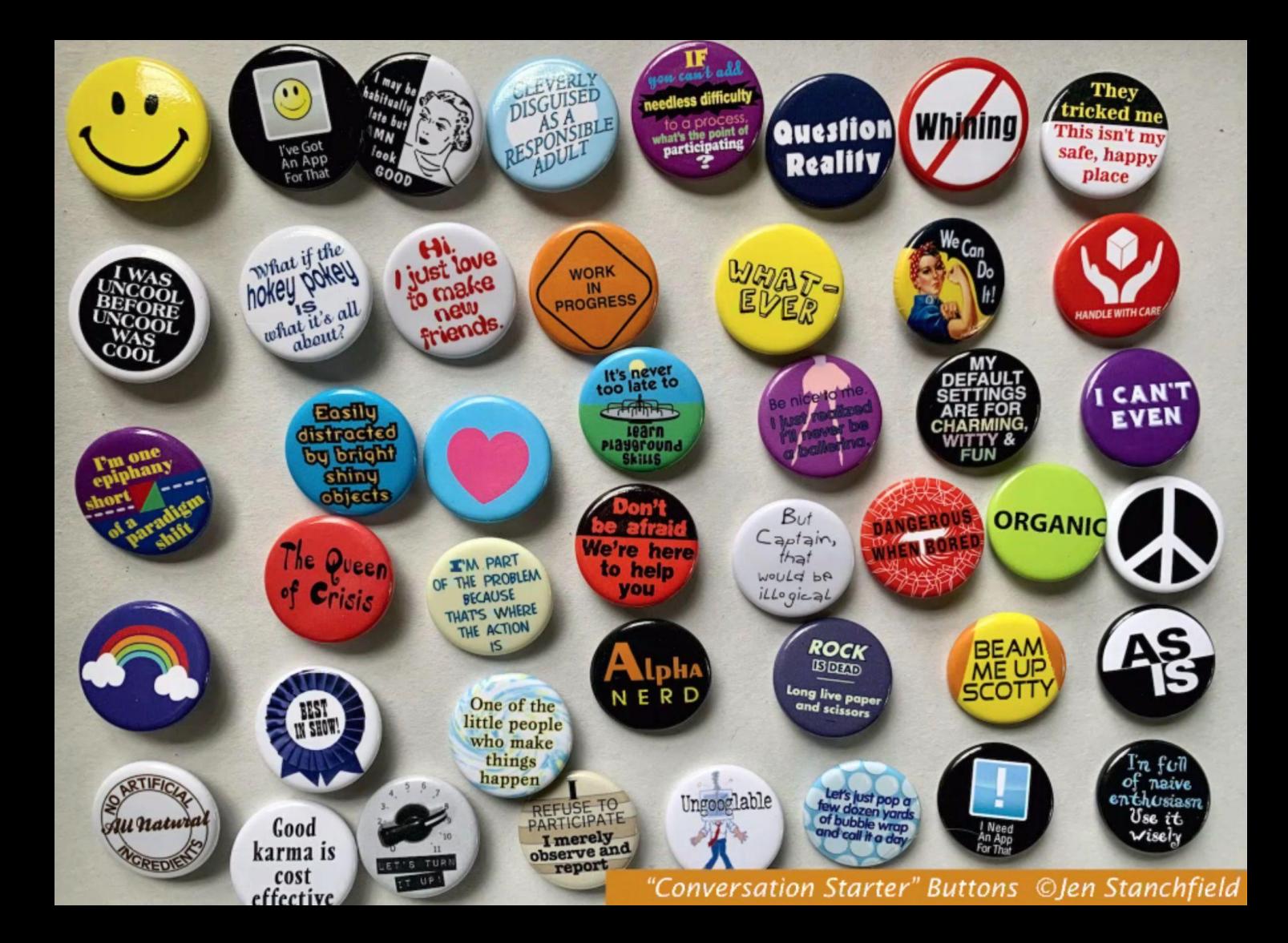

### OpenLab  $\equiv$ for e-portfolios

acer

Photo by Anete Lūsina on [Unsplash](https://unsplash.com/s/photos/portfolio?utm_source=unsplash&utm_medium=referral&utm_content=creditCopyText)

 $-$  1536  $+$  073

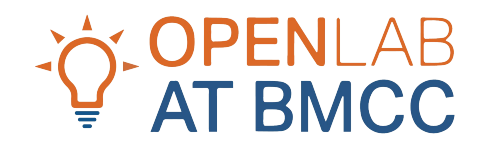

openlab.bmcc.cuny.edu

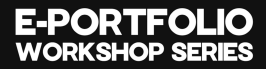

Home 1 About Me Portfolios v Blog Contact

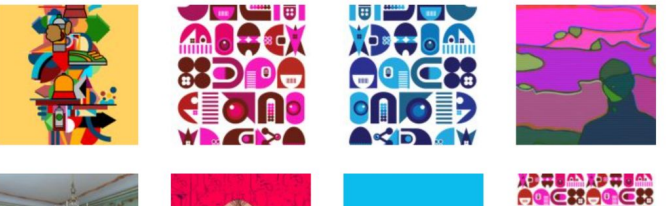

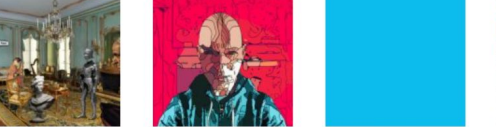

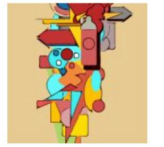

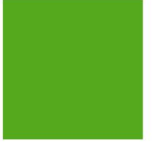

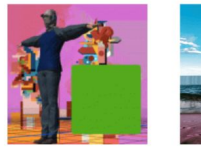

**IND DEND D**<br>129 OKA29 OK ENAIRER **SIDPASIDPE** EE ZIOSEE ZIOS

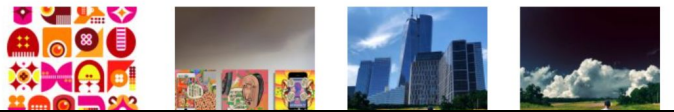

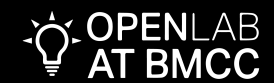

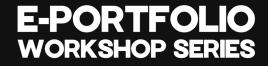

# EVERY MINUIE " IS A CHANCE TO CHANGE THE **FANNY AUCACAMA'S PORTFOLIO**

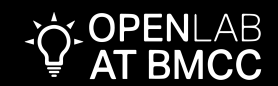

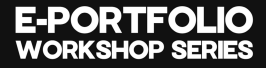

**AT BMCC** 

## Examples:

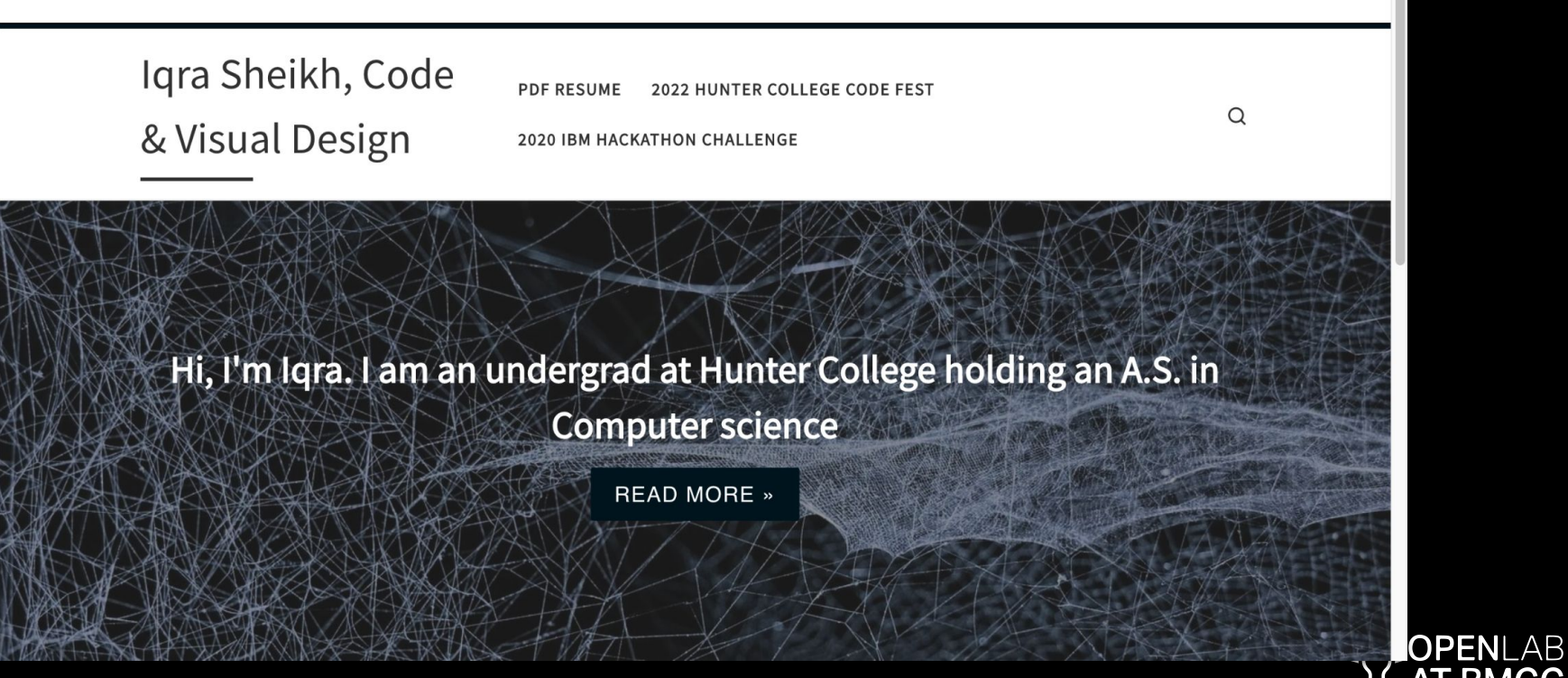

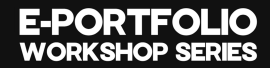

### **CHRISTINA NEUBRAND'S PORTFOLIO EPORTFOLIO PROFILE 1 HOME** MY COURSES MY RESUME MY PROJECTS MY THOUGHTS **Prof. Christina**  $\mathsf Q$ Search form **ACTOR - SINGER - DANCER - DIRECTOR - PROFESSOR CATEGORIES** My Thoughts (1) **ARCHIVES**  $\equiv$  June 2020 (1)

**OPENLAB** 

ePortfolio Profile 1

Poetry

Portfolio

**Learning Blog** 

## **Blind Moon**

Poem-Folio of Muhammad Hasan Ali

Home

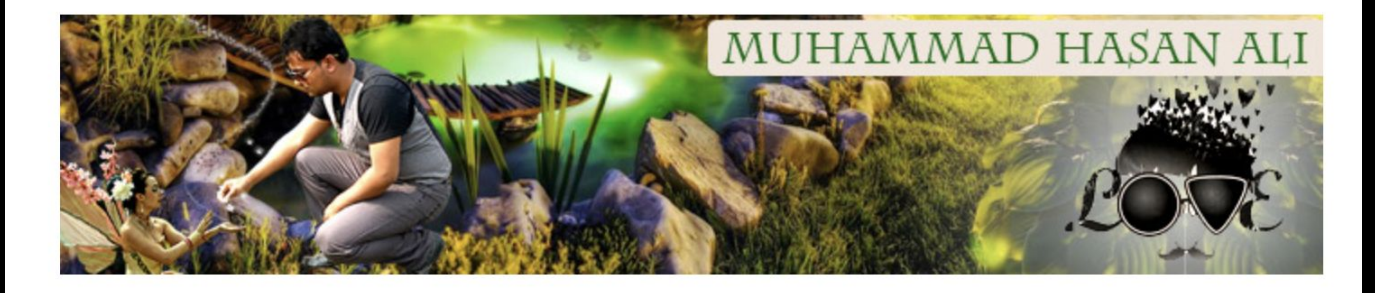

**OPENLAB**<br>**AT BMCC** 

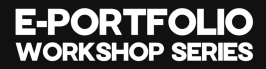

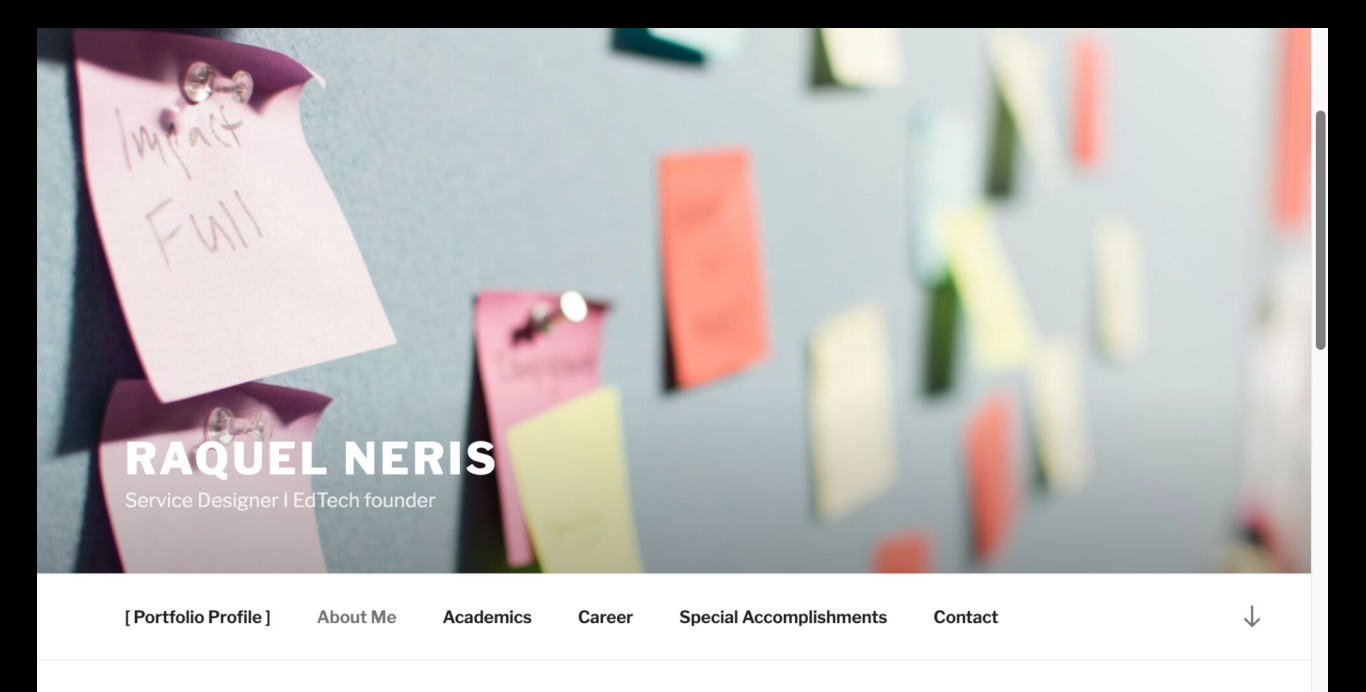

Y OPENLAB

## More examples and references

### BMCC Students e-Portfolios:

<https://openlab.bmcc.cuny.edu/ekaterina-portfolio-mmp460/> <https://openlab.bmcc.cuny.edu/elizabeth-hernandez-portfolio/> <https://openlab.bmcc.cuny.edu/fanny-aucacama-portfolio/> <https://openlab.bmcc.cuny.edu/marvin-garcia-portfolio/> <https://openlab.bmcc.cuny.edu/marquis-gregory-portfolio/> <https://openlab.bmcc.cuny.edu/cynthia-e-diaz-portfolio/>

### Other references:

<https://dribbble.com/search/web-design>

<https://www.siteinspire.com/>

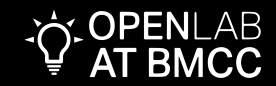

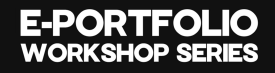

*Reflection*

# What elements do you want to incorporate into your e-portfolio?

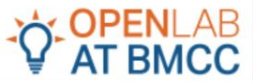

Log In

Sign Up

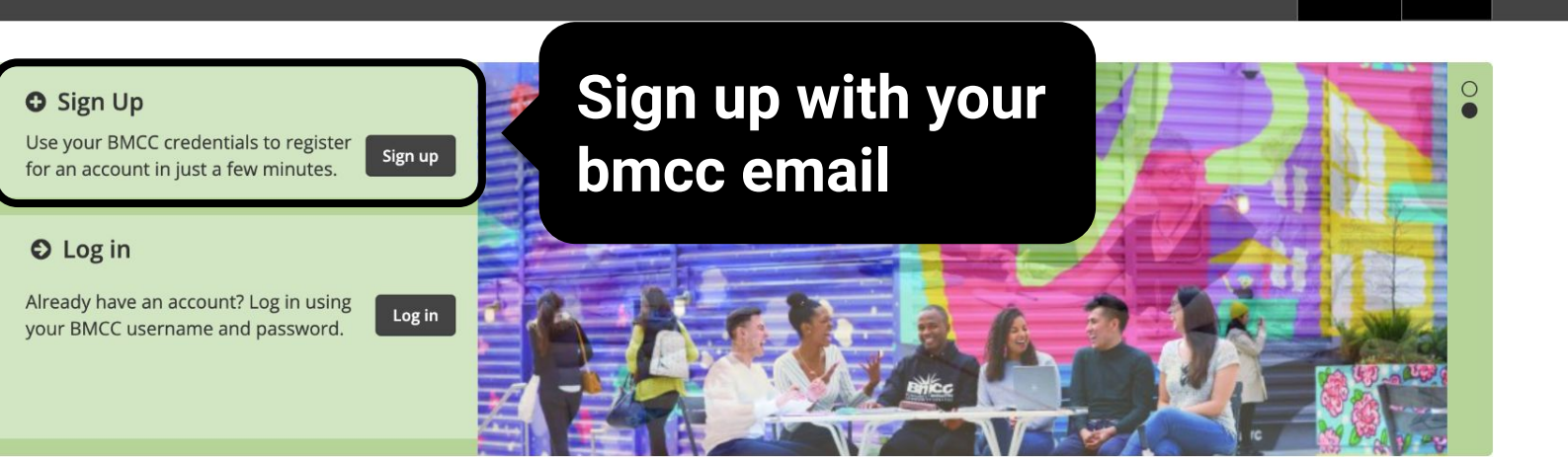

 $\bm{\mathfrak{P}}$ 

€

♔

### In The Spotlight

### **Featured Site** We're currently spotlighting **FROM PANDEMIC From Pandemic to Protest** TO PROTEST We Remember, an exhibit and result of a collaborative project designed to provide undergraduate students at two East Coast colleges with an opportunity to reflect on

the events of [...]

**See More** 

### Courses <sup>O</sup>

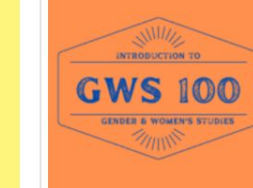

### GWS 100 1700 -**SPRING 22**

This Introduction to Gender and Women's Studies course is a fully online asynchronous

Communities **⊙** 

့<br>၁၉၀

 $\left(\!\frac{\pi}{2}\!\right)$ 

嫁

Updates on faculty and

student scholarships

Research and

Scholarship

See More

圍

 $\mathbb{Q}$ 

Ini

### Portfolios <sup>O</sup>

Projects **⊙** 

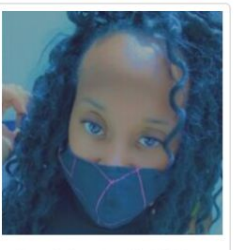

l'tanisha Lewis ECE Portfolio l'tanisha Lewis ECE e-Portfolio

See More

**BMCC/JPMC** Apprenticeship Program

This project relates to the **BMCC/JPMC** Apprenticeship Program

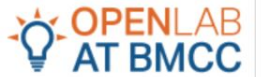

My Profile - $\blacksquare$  $\blacksquare$  $\blacktriangledown$ 

 $\alpha$ 

### Community: e-Portfolio Workshop Series - Summer 2023

"O ACTIVE 1 DAY, 18 HOURS AGO

Visit Community Site <sup>O</sup>

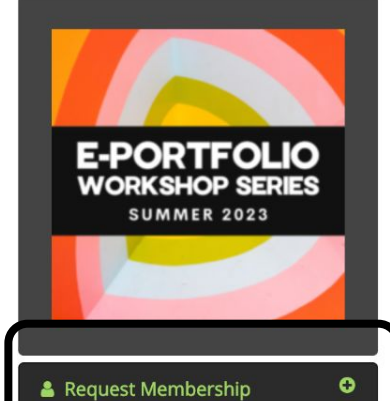

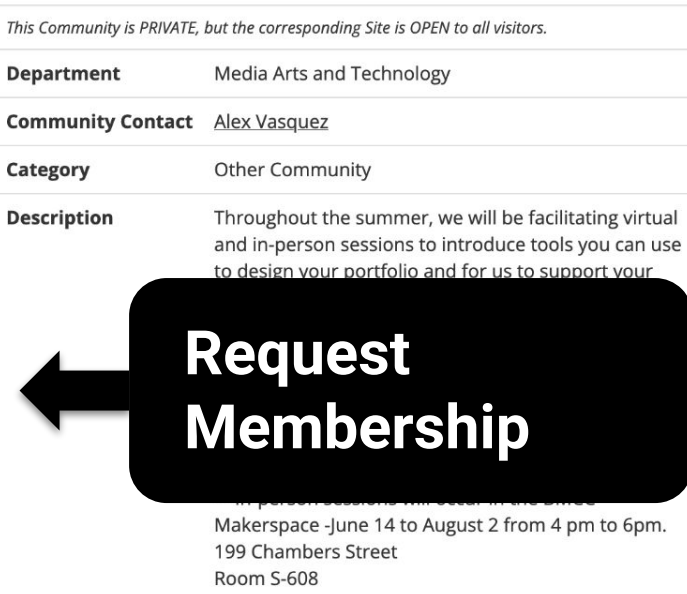

Click on the link below to register: https://calendly.com/advisingmea/eportfolio-designworkshop-series

**Community Profile** 

Acknowledgements: Created by: https://openiab.hmcc.cupy.odu/groups/e\_portfolio\_workshop\_series\_summer\_2022/request\_membership/2\_wppopes=85120d0005\_

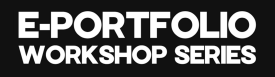

## Media Links

<https://wordpress.org/openverse/> (Media with CC license for wordpress)

<https://unsplash.com/>

<https://www.pexels.com>

<https://www.flaticon.com>

<https://giphy.com/>

<https://www.bensound.com/>

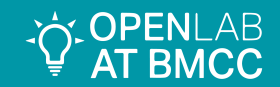

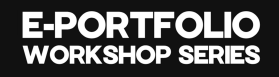

## Editing your ePortfolio website

**1) How to edit my banner image, name and tagline?**

Dashboard > Appearance > Customize > Landing Page > Slider > Banner Image > Change Image and Caption

**2) How to edit my Social Media menu?**

Dashboard > Appearance > Customize > Menus > Socials Menu

**3) How to edit my Short-bio?**

Dashboard > Appearance > Customize > Landing Page > Featured Icon Blocks

- **4) How to edit my About me page?** Dashboard > Pages > All Pages > About me page
- **5) How to edit my Education Page?** Dashboard > Pages > All Pages > Education

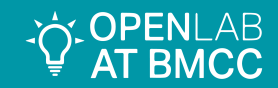

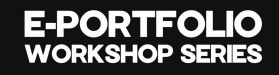

## Editing your ePortfolio website

- **6) How to edit my Work Experience** Dashboard > Pages > All Pages > Work Experience
- **7) How to edit my Work Samples page** Dashboard > Pages > All Pages > Work Samples
- **8) How to create a post?** Dashboard > Post > Add new
- **9) How to edit my PDF Resume page?** Dashboard > Pages > All Pages > PDF Resume
- **10) How to edit my Menu?** Dashboard > Appearance > Menus

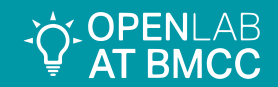

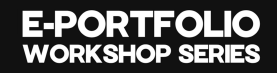

*Wrap-up*

## Takeaways